### **Android Tutorial**

CS 539
Manolis Surligas
surligas@csd.uoc.gr

30 November, 2011

# Install necessary software

- Download and install the Android SDK and its dependencies http://developer.android.com/sdk/installing.html
- Install eclipse from http://www.eclipse.org/
- Install the ADT plugin for eclipse http://developer.android.com/sdk/eclipse-adt.html#installing
- Windows users should install drivers for their phones http://developer.android.com/sdk/win-usb.html
- Linux users should add a udev rule http://developer.android.com/guide/developing/device.ht ml#setting-up

### Create a Virtual Device

- In your early steps, you can test your applications with the Android Emulator
- You have to create a Virtual Device http://developer.android.com/guide/developing/devices/managing-avds.html#createavd

- Open eclipse
- Select Open->New->Project... and at the next window, select Android Project
- A window will appear in which you have to specify your project name

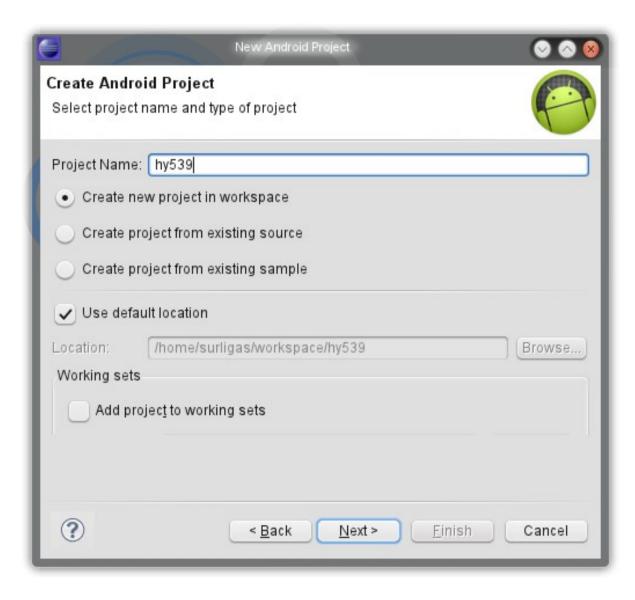

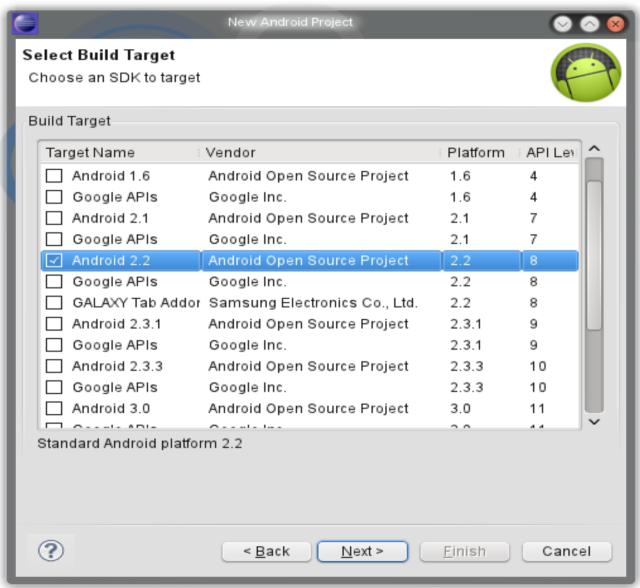

- In this menu you have to specify the minimum supported SDK
- SDK versions are backwards compatible
- A device running Android 2.3.3 can run applications created for Android 2.2
- Which to choose depends on:
  - What you are going to develop
  - What users use http://developer.android.com/resources/dash board/platform-versions.html

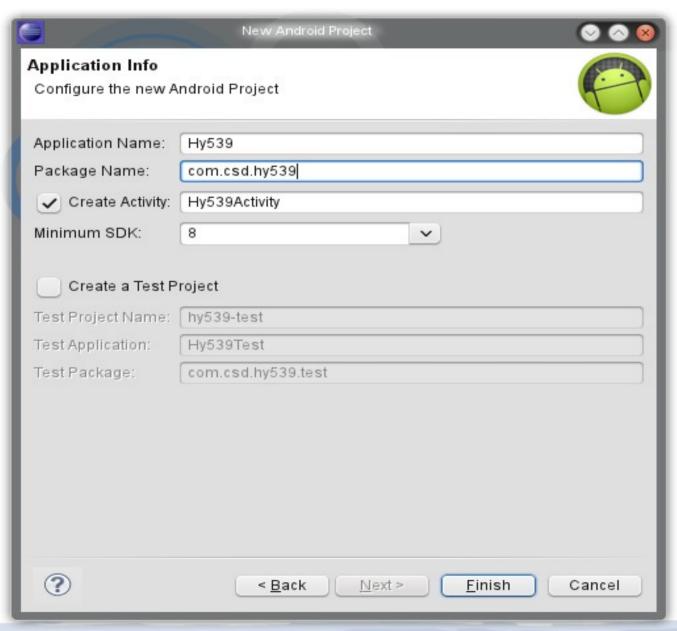

- At this menu you specify your package name and the name of the first Activity that will run
- Package name have mostly the form: com.organization\_name
- Specify the name of your first activity, or accept the default
- You are done!

## What Activity is

- Before you enter the Android Dev world some more theory is needed
- Activities are the mechanism for the interaction with the user
- They provide the UI, handle user events and perform actions
- Every Android developer before starting writing, should study carefully this: http://developer.android.com/guide/topics/fundamentals/activities.html

# Creating a UI

- UI elements are declared in XML format
- Don't panic, you don't have to learn XML
- You can use the integrated UI builder that ADT provides
- You can create different UI for different screen sizes or even if for different device orientation
- Live demo at the class

# Creating a UI

- Each activity has a different XML layout file
- The layout is loaded on the onCreate()
   method of each activity, using the
   setContentView(R.layout.layout\_id) method
- UI elements can also be added programmatically at run time